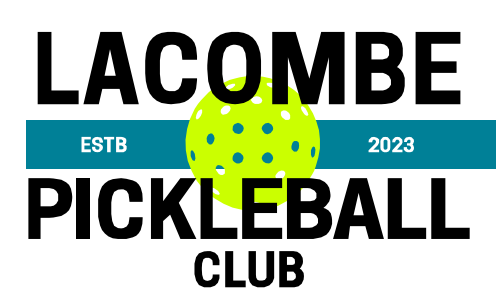

How to cancel drop-in registration.

Step 1: Click "Login" to login to the Pickleball Canada site.

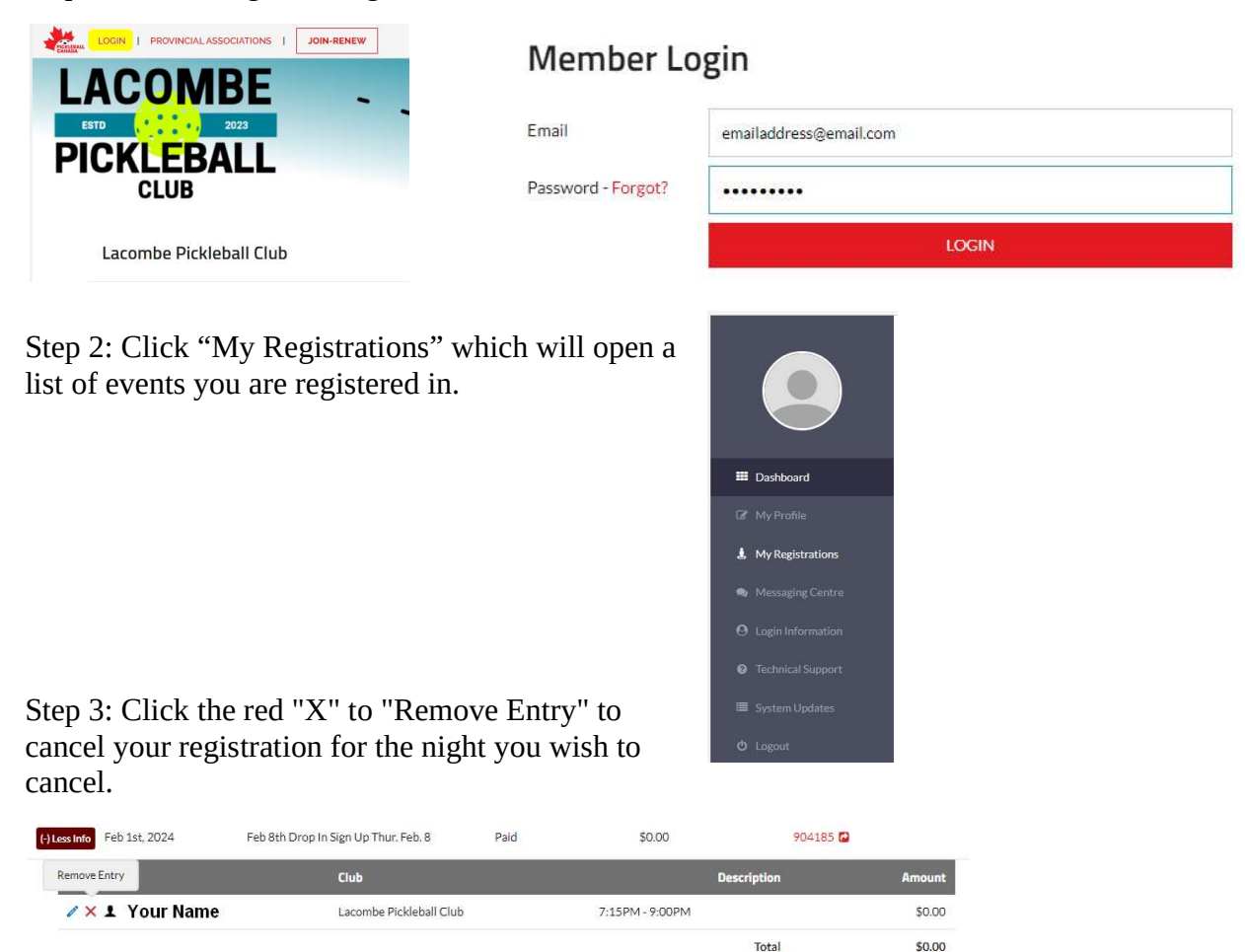

Step 4: Click My Account, and select LOGOUT, to logout of the Pickleball Canada site.

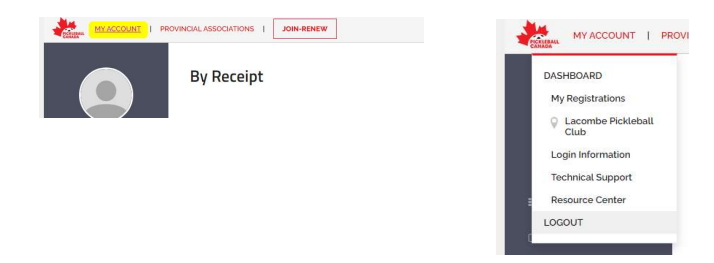